# <u>John's Big List Of Game Cheats & Tips.</u>

Welcome to my collection of various video game related hints that I've accumulated over the years. These are all in alphabetical order. This isn't going to include stuff like the entire list of moves for fighting games either. If you have any other cheats or stuff that's "unlockable" for the PAL versions of these games and you've tested it yourself to make sure it works, let me know, & l'II add it to this list. You can also let me know if you find any cheats here that don't work or are different, & l'II retest them.

I refer to all the control pad buttons at the back (the ones that face your T.V.) as the Shift buttons, whether they're analogue or not, as that's what they were called for the Saturn. But there are cheats and tips for games on most of my systems.

Any cheats I find that don't work, or are unconfirmed or from different regions that don't work on the PAL (— apart from PC & Japanese games of course —) games will not be added.

## Beach Spikers (GameCube)

For extra costumes, you need to make new teams, and make your 1st name the following names:

- JUSTICE Virtua Cop style outfits
- DAYTONA Daytona USA style outfits
- FVIPERS Fighting Vipers style outfits and hair
- ARAKATA Space Channel 5 style stuff
- PHANTA2 PSO 2 style outfits
- OHTORII Sega type outfits
- Get a 1st place ranking in the World Tour, and you can take on the V.F. style Dural team.

• To get a performance gauge in World Tour mode, hold Left Shift and Right Shift together while both the next line up tree and white team vs screen comes up. It will be displayed during the match.

## Burning Rangers (Saturn)

(Some of these passwords require you to complete the whole game 1st.)

- To play Mission 1 as Big Landman, enter the password: 3BIG2BPLCK
- For Mission 2 as Big, it's: VZ5BIG5PGW
- For Mission 3 as the Bigster, enter: J6BIG3OJYS
- To play Mission 1 with Iria Klein, whack this in: KB3IRIA5KF.

• To play Mission 2 with Iria, enter this password: HTL2IRIA50. Yasuhiro Watanabe will also give you this via e-mail.

• To play Mission 3 with Iria, enter: GHJK3IRIA2

• To play Mission 1 as Chris, enter this password: DH5CHRIS5H. Yasuhiko Nagamichi gives you this also by e-mail.

- For Mission 2 as Chris, it's: K3CHRIS4AS
- Mission 3 with Chris is: ADG2CHRIS5
- For some action with Lead Phoenix on Mission 1, bung this baby in: GS4LEAD2ZU
- To get crackin' with Lead on Mission 2, you need: J5LEAD4XGA
- For the 3rd Mission with Lead, enter this: 2LEAD6DHUY
- For a navigation test, enter: NAVIXXTEST. You also receive this from Yuji Naka.
- To see all the videos, enter MOVIETEST\*, where the asterisk is A through to I
- To play as Tillis with the main theme song, enter: NM3TILLIS5 for Mission 1.
- To play as Tillis with the main theme song, enter: B5TILLIS2D for Mission 2.
- To play as Tillis with the main theme song, enter: 5TILLIS4KL for Mission 3.

Don't forget to chuck your CD into your computer to copy the extra artwork!

# Christmas NiGHTS (Saturn)

• As usual with a lot of Sega's discs, chuck it in your computer's CD / DVD drive to find some bonus art. (You can also grab the video files from NiGHTS and Christmas NiGHTS as there are ways to convert these to be seen on your computer. Although you need a special program to combine the ADP & CPK files together.)

You can set your Saturn clock and calendar to achieve various effects in Christmas NiGHTS.

- 25th of December is Christmas NiGHTS.
- 29th of December is Spring Valley Winter.
- 31st of December 2099 is for purple snow.
- 1st of January is New Years NiGHTS.
- 4th of March to 31st of October is the original Spring Valley.
- 1st of April will let you play as Reala.
- 9:00 is falling crescent moons
- 12:00 is purple confetti
- 15:00 is candy canes
- 18:00 is stars
- 20:00 is nothing falling
- 21:00 is stars also
- 0:00 is hearts.

# Cool Spot (Mega Drive)

• In the options area, press A, A, B, B, C, C, C, C, B, B, A, A, A, A, B, B, C, C. You can hear every button press, so it makes it easier. (If you leave the hand on the difficulty selection, it should revert to what you had set 1st after all the button presses.) A picture of Dave Perry will briefly appear and then a run down on the memory usage of the game as well as cheats at the bottom of the screen.

• During a level, pause and press A, B, C, B, A, C, A, B, C, B, A, C to skip it. You don't need the other cheat to do this.

## Crazy Taxi (Dreamcast)

• If you're a little tired of the usual start to Crazy Taxi, you can start from another part of the city, with Another Day. When you're going to pick your driver, 1st press Right Shift, and then again as you press A. You should hear a toot sound to confirm it.

#### Daytona USA (Saturn)

• In the Saturn mode, on the course selection screen, press Start to get them in mirror mode.

• You can also press Start during car selection for a time attack mode.

• If you enter your initials as V.R or V.F, you can hear a tune from Virtua Racing or Virtua Fighter. There are a lot more also, such as A.B, A.Y, AKI, ANI, ASA, AO., BNB, DEK, DST, E.R, EXN, G.F, GDA, GLC, GPR, H.O, H.S, HSB, IGA, ISO, J.B, J.M, JIM, K.M, KAG, KAZ, KEN, KOS, KOU, .KK, K.T, LAU, LGA, M.M, MAS, MIT, MMM, NAG, NAK, O.R, OKA, ORS, OSI, P.D, P.P, PAI, QTT, R.M, S.B, S.C, S.F, S.H, SAO, SDI, SEX, SHO, SKH, SMG, T.B, TAK, TET, TOR, TRS, UME, VMO, W.H, VFT, YAM, YAN, YOJ & YUI. Some of them are initials for Virtua Fighter characters.

• If you stop your car in front of the giant statue of Jeffry on the Expert track and then press X, you can get him to turn around.

• To play as the horse, you need to come 1st on all 3 courses on normal difficulty. Then you need to come 1st on the Advanced track using the black car.

• To get Horse 2 (with the baby sized one behind), change the mode to Endurance and win with the

1st horse. You can then choose the 2nd version in the Saturn mode.

• For karaoke mode, in the Arcade mode, hold up, while choosing your car's transmission type and during the track selection.

• For an extra hard mode, let the attract mode run through once, and then when it says SEGA again, press Up, Up, Down, Down, Left, Right, Left, Right, A, B, C. You'll hear a checkpoint sound. There should be a small M in the top left corner of the screen during the race also.

• To get a replay over the top, like something out of Micro Machines, set the control pad configuration to have the view change on the L & R Shift buttons. You can then get the extra view above on the Time Attack mode.

• If you can press X quickly enough with the correct timing, you can stop the slot machine on 777 on the Beginner course and get a little extra time.

• To make the car tyres disappear in the attract mode, start a new game, and then go straight to the pit lane. Before your tyres are changed back on again, reset with the controller (A + B + C + Start) and then wait for the attract mode to start again. You should see the car with no tyres, just hovering around the track!

## Daytona USA 2 (Arcade)

• Hold start when selecting a course to do it in mirror mode.

• To drive a course in reverse, hold down the brake when choosing your car.

- For a high camera view, press all the view change buttons at once.
- For a bumper bar view, press view change 1 + 2 for the left of the car and 2 + 3 for the right side.
- $\cdot$  Press view change  $4 + 3 + 2$  in that order for a top down view.
- Press the 2nd view button twice for a dashboard view.

• When choosing your transmission, hold down the Start button and press down the accelerator to get the Time Lap Mode.

• During laps 3 and 4 of the Advanced track, you can apparently put lights on the road by repeatedly pressing Start.

• To get a different selection of tunes, press Start when the screen says: "Gentlemen, Start Your Engines" and release it when you hear the bit that says: "The race is approaching."

## Daytona USA 2001 (Dreamcast)

• To start a race with the alternate sky, hold both the L & R Shift buttons when it says *Ladies & Gentlemen Start Your Engines* until the race starts.

• To unlock the Pywackett Barchetta car, complete a race with the 1st 4 available cars in 1st place most likely.

• To get the Pywackett Barchetta Super, start up a normal 2 lap race, and then turn around and drive the course in reverse. This is best on Circuit Pixie with 10 cars, so that you don't crash into too many as they come at you.

• To drive the Unicorn car, you need to place 1st at the end of the championship mode.

• To get the Red Cat car, you need to rack up about 20 hours of play time, I think.

• To unlock the Rule Of The 9th car, you need to place 1st on every variation of the tracks. So mirror mode, reverse, normal, and mirrored reverse. A total of 32 races.

• To drive with the Javelin car, you need to play the game for 100 hours.

• When starting a race, hold your tachometer in the yellow region while holding down the brake. When it says GO, let go of the brake, and you'll zip forward a lot faster. This works in the arcade version of Daytona USA and the Saturn versions too.

# Daytona USA Championship Circuit Edition (Saturn)

 $\cdot$  To get mirror mode, finish all 5 tracks on Hard. When you next go to select a track, press X + Y + Z and then press A or C to get crackin'!

• To get a beefy original style Hornet car, complete all the courses on the Medium difficulty.

• To unlock the horse, you need to come 1st on the Endurance length of 777 Speedway and Dinosaur Canyon.

• To get the 2nd horse, you need to come 1st on all the tracks as the 1st horse, with the default settings.

## Dead Or Alive 2 (Dreamcast)

• Set your age to 21, and then in Survival mode, enter your name as REALDEMO to unlock the nudie part of the intro.

• Set your age to 99 to increase the bounciness of the girls' boobs to maximum.

• To get the night version of the Aerial Garden, press Right Shift to select.

• Apparently if you use this button combo as Zack: Down, Down + Free + Punch + Kick, in his reflective outfit to do a taunt, the top of his head will light up.

## Fighters Megamix (Saturn)

• To get the school girl style of Candy, hold X as you choose her. You need to complete the novice line up 1stly.

## Fighting Vipers (Saturn)

• To get the *Option +* menu, complete the game once.

• To play as BM, complete the game on Very Hard. He's only available for 2 player fights.

• To play as Kumachan, (the big brown bear) you need to finish by smashing your opponent through the barrier into Kumachan on the Armstone City stage. You can also do it by playing the Arcade mode with the Hyper setting. Reset the game with the control pad once the round starts, and he should then be selectable. Press up when selecting him for his panda version.

## Manx TT (Saturn)

• To race as a sheep, when you choose your transmission, press Up, Up, Down, Down, Left, Right, Z, Y. You should hear a sheep sound. Bah!

• For some grunty super bikes, again on the transmission selection area, press Left, Left, Right, Right, Z, Y. This will give you a manual version. For automatic, press Up, Up, Down, Down, Right, Left, Z, Y.

 $\cdot$  For a 3rd type of bike, press X + Y + Z + Left Shift + Right Shift in the same area.

• For the Tantalus bike, press Left Shift, Left Shift, Right Shift, Right Shift, Left, Right, Left, Z, Y, Z and wait for the count down to end. You should then get the grey Tantalus bike.

 $\cdot$  To change tunes, at the main menu highlight Arcade, and hold down X + Y + Z. Once you go into the Arcade mode, you'll get to see the song names and be able to change them. You need to use the (NiGHTS) 3D Controller for this.

## Mortal Kombat 2 (Mega Drive)

• In the options area, leave the arrow on DONE, and press Down, Left, Right, Down, Right, Left, Left, Right, Right to enable a new option called Test Modes. In here you can tweak all sorts of options in the game.

• To perform a Fergality, enable *Oooh, Nasty!* on section 3 of the Test Modes. Set the stage background to 6 and then continue on back. At the character select screen, choose Rayden. You must finish the winning round with ONLY kicks! When it says FINISH HIM! or FINISH HER!, get far away and press Back, Back, Back, Block.

# Need For Speed 2 S.E. (PC)

There's no particular text entry area for these cheats. Just on the main screen after the title is best.

- Type "rushhour" to get lots of traffic!
- Type "rain" to make it rain. (Software mode and certain tracks only.)
- Hold down "n" while the track is loading for night time mode. (Software mode only.)
- Type "Bomber" to unlock the Bomber BFS
- Type "Tombstone" to unlock the Tomb Stone stock car.
- Type "FZR2000" for the FZR 2000.
- Type "slip" for a slippery road.
- Type "Hollywood" for the Monolithic Studios track.
- Type "Pioneer" for beefy cars.

• Type GO\*\* (where the asterisks are numbers) on the main selection screen to access hidden vehicles.

• GO19: Ute, GO20: School Bus, GO21: Big Truck, GO23: Blue Car, GO26: Another Blue Car, GO27: Some kinda Morris looking car, GO28: Mazda MX-5, GO31: Armoured Truck, GO34: Monolithic Studios Bus, GO35: Limousine, GO37: School Bus, GO40: Snowy Crate, GO41: Wheel Barrow, GO42: Out House, GO43: T-Rex, GO44: Gypsy Caravan, GO45: Apocalypse Souvenir Stand, GO46: Blue Souvenir Stand, GO47: Reddish Souvenir Stand, GO48: Log, GO49 Grey Wooden Box, GO50: Cervesa Box and GO51: Stone Block.

# Need For Speed: High Stakes (PC)

Type these items in to get extra goodies! (Just on one of the menu screens as usual.) *Traffic vehicles you can play as:*

- TR00 Big green car
- TR01 Ute with cover
- TR02 Grey car
- TR03 Green car
- TR04 Yellow sedan with 2 people
- TR05 Red car
- TR06 Yellowy Bus
- TR07 Old bomby, rusty ute
- TR08 Posh Land Rover style thing
- TR09 Mazda MX-5
- TR10 Bus with red bits
- $\cdot$  TR11 Truck
- $\cdot$  TR12 Big truck
- TR13 Snow plough
- TR14 Water spraying truck

*Arcade Mode stuff:*

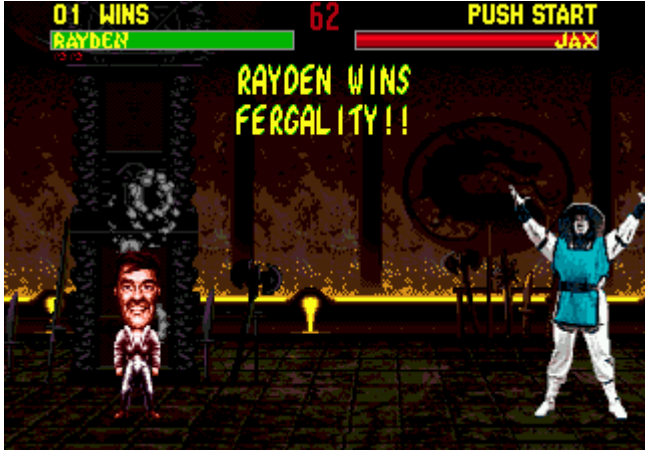

- GOFAST Speed up the cars
- MONKEY Automatic transmission enhancement
- MOON Low gravity (this can cause problems with replays)
- MADLAND Beefy opponents
- SKYVIEW A view from like out of a helicopter
- OUTMYWAY Burst your opponent's tyres!
- RESETYA Make opponents reset
- CARS Unlock all the cars
- TRACKS Unlock all the tracks
- ACAR, BCAR & CCAR Get bonus cars
- DCOP, ECOP, FCOP Drive bonus police vehicles

#### *Career Mode stuff:*

- BUY Free purchase
- UP0 No upgrades
- $\cdot$  UP1 UP3 Upgrades 1 to 3
- GATES Cash increase

## OutRun 2 (XBOX)

• To unlock the Daytona USA 2 and SCUD Race tracks, in the Gallery, enter TIMELESS. But you should complete the 4th & 6th parts of Mission Mode.

#### Outtrigger (Dreamcast)

• You can do a Microsoft Windows "3 finger salute" style reset by pressing Ctrl + Alt + Del (usually in that order, one after the other) if you're using the keyboard.

#### Puyo Puyo Fever (Dreamcast)

• To change the game from Japanese to English, go into the options, (presuming you can find them,) under the bit that says Dreamcast… This is the language changing bit. Change both thingies in there and it will put the game's speech and text into English. You may need to leave the options and come back before you

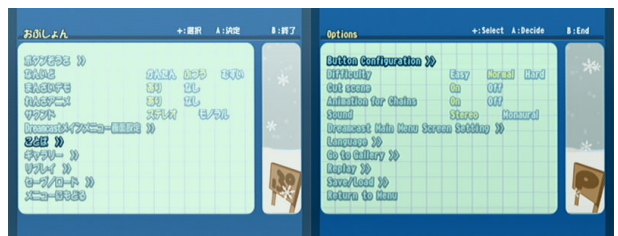

can get the English change kicked in, if you want to change anything else. It should look like this picture on the right now. (You might want to zoom in on these screenshots if your resolution is slightly low.) The "Pu" should also have changed to "P" on the sign.

#### Re~Volt (Dreamcast)

- To unlock all the cars, enter your name as CARTOON
- To unlock all the tracks, enter your name as TRACTION

#### Saturn

• Yes, the Saturn itself! This one is fairly well known though. With no CD in the console, or with the CD Door up, at the main menu, press B + Start on the middle ball and the time and date will be displayed.

## Sega Rally (Saturn)

• To get the Lancia Stratos, on the mode selection screen, for Arcade or Time Attack, press X, Y, Z, Y,

X, and then C to choose.

• In the Time Attack or Practise mode, hold X + Y to drive on the Lakeside track.

• For a more speedier car, hold X when selecting your vehicle.

• To drive in mirror mode, hold down Y when selecting Championship or Practise possibly until the race starts.

• To race against one of the pros from AM 3, select the Time Attack mode, and on the 3 laps choice, press  $X + Z$  and then while holding them, press  $C$  to begin.

• During replays, you can zoom in and out, by pressing Down + Z and while holding them, you can use the L & R Shift buttons to do the zooming business.

 $\cdot$  To clear all the odds and sods off the screen, hold Down + X + Z + A before the car selection screen. Keep them pressed while you press C to choose your vehicle.

## Sega Rally 2 (Dreamcast)

• To speed the game's frame rate up somewhat, enter Up, A, Down, Down, Left, Right, B, B, Down at the title screen.

• You can also do Up, A, Down, Down, Left, Right, B, B, Up, for the 30 frames per second version. (Probably only 25 for the PAL game.)

## Sega Touring Car Championship (Saturn)

• Change your Saturn's date to the 25th of December 1997 to get the Global 'Net Event and Winter Holiday style track.

• Set your date to the 13th of February 1998 for another event plus Hit & Run tracks.

• Put your date on the 1st of April 1998 for an April Fool track.

• You can also go onto the Saturn side, right into the options, and press: X, Y, Z, X, Y, Z, Y, X. You should hear a car sound. Then on the Global Net Event

option, which will appear when you go back, press  $X +$  Start,  $Y +$  Start or  $Z +$  Start to choose from the 3 events.

• Press Up or Down when selecting your car to get a different colour.

## Shenmue 2: (Dreamcast)

• Be sure to check out all 4 GDs in your computer for lots of great extra videos and art! (Each one is different.)

## Sonic 1 (Sonic Jam [Saturn])

• Act & Sound Select — At the title screen, press Up, Down, Left, Right, then hold A & press Start.

• Invincibility & Edit Mode — At the title screen, press Up, C, Down, C, Left, C, Right. Hold A & hold & press Start, with both buttons down until the game starts to be invincible. During the game, press B for edit mode. A will change Sonic into other "characters" / sprites. Press C to put the object on the field.

• Slow Frames & Frame Skip — At the title screen, press C, C, Up, Down, Left, Right, Start. During the game, pause and press A for Reset, B (which you must hold) for slow motion and C for frame skipping.

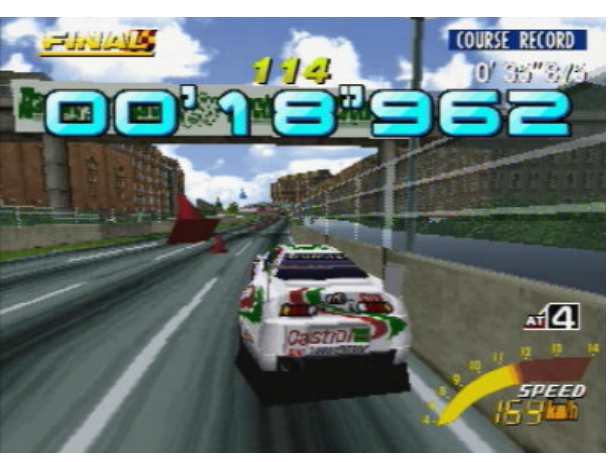

# Sonic 2 (Sonic Jam [Saturn])

• Act Select — At the option screen, select sounds / tunes 19, 65, 09 & then 17. Press Start. At the title screen, select 1 Player. Hold A & press Start. During the game, pause and press A for Reset, B (which you must hold) for slow motion and C for frame skipping.

• Edit Mode — Firstly complete the Act Select cheat. Next in the options, select sounds / tunes 01, 09, 09, 02, 01, 01, 02 & then 04. Select the act you want, and hold A then press Start. During the game, press B for edit mode. A will change Sonic into other "characters" / sprites. Press C to put the object on the field.

• Super Sonic — Firstly complete the Act Select cheat. Now select sounds / tunes 04, 01, 02 & 06. Select your act and then hold A & press Start. Collect 50 rings, and then jump.

• 14 Continue Credits — Go to the options and select sounds / tunes 01, 01, 02, 04. Select your character and press Start. The Oil Ocean music will play throughout the game though.

## Sonic 3 (Mega Drive)

• At the very start of the game, just after the Sega logo goes black, and before Sonic fully zooms onto the screen, press Up, Up, Down, Down, Up, Up, Up, Up. It's very tricky to get it all in, in the short space of time, but it does work! This will open up a 3rd option on the title screen called *Sound Test*. Go into here and you'll see a screen like this:

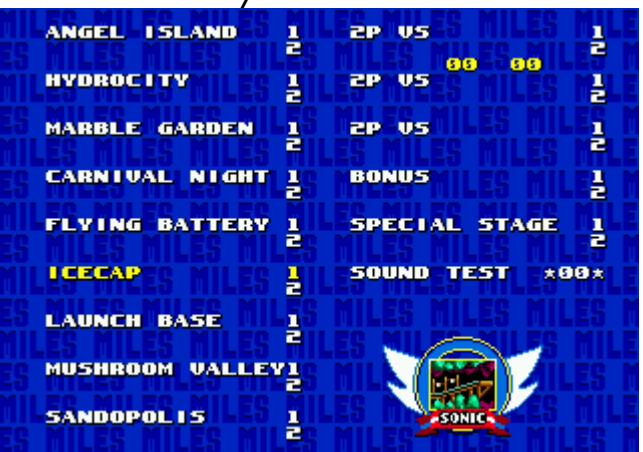

Press A + Start on the level you want to play and it will enable a special mode that lets you do some pretty funky stuff. Press B to change Sonic into an object, A to change the object and C to make a duplicate of it to be placed in the level. (You can add in extra rings, star posts, springs and the like.) Then press B to return Sonic to normal. In certain cases, such as when Sonic is on moving objects, this can crash the game, so be careful! The score will be messed up with hexadecimal numbers and letters, having some kind of representation of Sonic's

position in the level. You can't play any of the Sonic & Knuckles levels either, so don't get excited if you only own Sonic 3.

• On the Launch Base zone, position Sonic between the alarms at the start of the level. This will cause a Flybot767 to drop down and attack you. The trick though is to have a Spin Dash Attack going while you're between the alarms. This will kill all the Flybot767s that come towards you and eventually the score will begin to increase significantly, up to the point where you'll start getting extra lives quite quickly. You can keep getting more lives until the time runs out, and then begin the level fresh with plenty of extra lives to see you through to the ending.

## Sonic 3D: Flickies' Island (Saturn)

• At the title screen, press Up, Right, A, C. During the game, pause, and then press A to skip an act, B to skip a whole zone, C to skip right to the end, X for an extra life, Y to get a medal and Z to get all the Chaos Emeralds.

## Sonic & Knuckles (Sonic Jam [Saturn])

• In Mushroom Hill Zone, get onto one of those mechanical lifting doodads and stay there. Now press Left, Left, Left, Right, Right, Right, Up, Up, Up. You should hear a ring noise. Next pause and press A. Instead of doing the Continue option, the game will reset back to the title screen. When you get to choose your character, hold A & press Start. You should get a screen like the one below.

The little number 03 under Angel Island means you're playing as Knuckles. Change it to 00 for Sonic with C.

#### Sonic Jam (Saturn)

• Along with the artwork you'll find on the CD, you can also find several AIF files that make up the game music and TIF images of the instruction manuals.

## Sonic R (Saturn)

ANGEL ISLAND **LAVA REEF** ă **HYDROCITY LAUA REEF** F E **MARBLE GARDEN SKY SANCTUARY** ă ł **CARNIVAL NIGHT DEATHEGG** ă H **ICECAP** THE DOOMSDAY ă H **LAUNCH BASE** F **BONUS** å MUSHROOM HILL SPECIAL STAGE g ļ **FLYING BATTERY** þ **SOUND TEST**  $\times 88\times$ **SANDOPOLIS** ă

• To play as the same character in 2 player mode, player 1 should choose 1st, and then player 2 needs to select the same character and press  $X + Y + Z$ .

• To get Dr. Robotnik, you need to finish the Radiant Emerald course in 1st place.

• To get Super Sonic, collect all the emeralds as you would normally do. You can then press Up on Sonic to get his Super version.

## Soul Calibur 2 (XBOX)

• When viewing the stage information in the character profile area, press the L Shift button to clear the text off the screen so you can view the stage better.

• During replays, press guard to go into slow motion.

## The Lion King (Mega Drive)

• Go into the options area and then press Right, A, A, B, Start to enable the cheat mode and level select options.

## The Need For Speed (Saturn)

• To complete the Tournament and unlock Lost Vegas along with the Warrior (PTO E/2), go into the Tournament section, after choosing One Player, and in the spot where you enter the passwords, put in either GNMPLY or TSYBNS.

• For a dirt track mode, hold the L & R Shift buttons when selecting the track you want. It will say the name of the track + Rally. You need the other cheat above for this to work.

• If you set your Saturn to German, the game will have metric measurements. Huzzah! Surprisingly, it will also be in German.

## TOCA Touring Car Championship (PC)

It's been ages since I played this. I think you enter these as your name or something.

- CMCHUN Go kart view
- CMCOPTER Helicopter view
- CMDISCO Disco fog
- CMFOLLOW Trailing camera view
- CMGARAGE Extra 2 vehicles
- CMLOGRAV Low gravity
- CMMICRO Top down view like in Micro Machines
- CMNOHITS No collision detection
- CMSTARS Evening sky
- CMTOON A funky cartoon style sky
- FLEXMOBILE Some kinda pink Cadillac looking car
- TANK A tank that can shoot at opponent cars
- XBOOSTME Speeds up randomly
- JHAMMO Get all the tracks.

## Ultimate Mortal Kombat 3 (Saturn)

• During most areas of the attract mode, you can enable the ? on the cube dealie, by pressing: C, Right Shift, A, Z, Y, C, Y, Right Shift, A, X. You should hear a laugh from Shao Kahn.

• When you do the pit fatality on Scorpion's stage (with the lava), hold Run on both control pads for a Crispy! comment. You can use high punch also.

• To play as the human version of Smoke, choose the robotic version, and when the round starts, press Left, Run, Block, high punch & high kick all together. He will then morph into his human form. For the right hand side player, use Right instead of Left.

• No Ultimate Kombat Kodes at the moment, 'cos I couldn't be bothered! :-P

• Okay, here are the fabulous finishing moves. (Ack, this is going to take a while to type all these in.) Some moves with directions can be performed while holding block to prevent your character moving. These should work in the arcade version too. Uh, all stage fatalities are done close I fink. Remember that Animalities must be done in round 3 after a Mercy. (Hold Run, D, D, release Run.)

 $Down = D$  $Up = U$ 

Forward = F

#### $Back = B$

#### Classic Sub-Zero:

Blackout: Get close and press D, D, D, F, HP Stage Fatality: F, D, F, F, HP

#### Cyrax:

Helicopter slicing: From anywhere on the stage, enter D, D, U, D, HP Self-destruction: Get close and press D, D, F, U, Run Stage Fatality: Run, Block, Run Animality: Get close and whack in U, U, D, D Friendship: Run, Run, Run, Up from anywhere on screen Babality: From any place, it's F, F, B, HP Ermac: Decapitation uppercut: Get close and press Run, Block, Run, Run, HK Telekinesis style smash: From a step or so away, press D, U, D, D, D, Block Stage Fatality: Run, Run, Run, Run, LK Human Smoke: Decapitation: Get close, then do Run, Block, Run, Run, HK Stage Fatality: F, U, U, LP Babality: D, B, B, F, HP Jade: Fast shake: (close) U, U, D, F, HP Impaling: Getcha self close and pop in Run, Run, Run, Block, Run Animality: From close do F, D, F, F, LK Friendship: B, D, B, B, HK Babality: D, D, F, D, HK Jax: Big stomp: Get far back and hit Run, Block, Run, Run, LK

Arm blade slice up: (close) U, D, F, U Stage Fatality: D, F, D, LP Animality: Hold LP, then do D, D, D, F and release LP Friendship: From medium distance, enter LK, Run, Run, LK Babality: D, D, D, LK Kabal: Blown up: Get back half the screen distance and bang in D, D, B, F, Block Scary stuff: (close) Run, Block, Block, Block, HK Stage Fatality: Block, Block, Block, HK Animality: Hold HP, F, F, D, F then release HP Friendship: Get any place & do Run, LK, Run, Run, U Babality: Run, Run, LK Kano: Skeleton extraction: (close) Hold LP then F, D, D, F, & release LP (You may need to hold LP then come close to avoid punching your opponent.) Eye LASER: Get back a medium-far distance and press LP, Block, Block, HK Stage Fatality: U, U, B, LK Animality: Hold HP, get close and do Block, Block, Block, then let go of HP Friendship: From a medium-ish distance, do LK, LK, Run, Run Babality: F, F, D, D, LK Kitana: Kiss Of Death: (close) Run, Run, Block, Block, LK Fan decapitation: (close) B, D, F, F, HK Stage Fatality: F, D, D, LK Animality: (close) D, D, D, Run Friendship: D, B, F, F, LP Babality: F, F, D, F, HK Kung Lao: Spinning dealie: (far away) Run + Block, Run + Block, D Hat slice: (close) F, F, B, D, HP Stage Fatality: D, D, F, F, LK Animality: Get close & do Run, Run, Run, Run, Block Friendship: From outside foot sweeping range bung in Run, LP, Run LK Babality: D, F, F, LK Liu Kang: Roasty toasty: (from any old place) F, F, D, D, LK MK arcade game squish: (from wherever) U, D, U, U, Run + Block Stage Fatality: Run, Block, Block, LK Animality: (from about a step or so away) D, D, U Friendship: Get as far back as you can & hit Run, Run, Run, Run, D Babality: D, D, D, HK Mileena: Nail spitting: Get far back and do B, B, B, F, LK Man eater: (close) D, F, D, F, LP Stage Fatality: D, D, D, LP Animality: Move in close and whack in F, D, D, F, LK Friendship: D, D, B, F, HP Babality: D, D, F, F, HP

Nightwolf:

Axe of lightning: Get back about half the screen away & do B, B, D, HP Beam of light: (close) Hold Block, U, U, B, F release block & press Block again Stage Fatality: Run, Run, Run, Block Animality: F, F, D, D Friendship: (A couple of steps back) Run, Run, Run, Run, D Babality: F, B, F, B, LP Reptile: Chameleon style tongue: Jump back & do B, F, D, Block Acid bath: Take a couple of steps back and do F, F, U, U, HK Stage Fatality: Block, Run, Block, Block Animality: (close) D, D, D, U, HK Friendship: D, F, F, B, HK Babality: F, F, B, D, LK Scorpion: Hell fire: Jump back & pop in D, D, U, HK Lotsa Scorpions: Move close & press F, F, D, U, Run Stage Fatality: F, U, U, LP Animality: F, U, U, HK Friendship: (close) B, F, F, B, LK Babality: D, B, B, F, HP Sektor: Compactor: (step back) LP, Run, Run, Block Flame burst: (½ a screen's worth back) F, F, F, B, Block Stage Fatality: Run, Run, Run, D Animality: Move in close & chuck in F, F, D, U Friendship: (Right back a whole screen worth) Run, Run, Run, Run, D Babality: B, D, D, D, HK Sheeva: Skin off: Hold HK 1stly, get close and smack in F, B, F, F then let go of HK Ground pound: F, D, D, F, LP Stage Fatality: D, F, D, F, LP Animality: (close) Run, Block, Block, Block, Block Friendship: From back a screen's length — F, F, D, F, (wait slightly) HP. Or hold HP then do F, F, D, F release HP & then press HP again. Babality: D, D, D, B, HK Shang Tsung: Spike smack: Hold LP, get close, press D, F, F, D & let go of LP Soul suck: Hold LP, get close, press Run, Block, Run, Block & let go of LP Stage Fatality: Hold Block then U, U, B, LP & let go of Block Animality: (from a step or so away) Hold HP, Run, Run, Run & then release HP Friendship: Get outside footsweeping distance, & do LK, LK, Run, Run Babality: Run, Run, Run, LK Sindel:

Deathly scream: (close) Run, Run, Block, Block, Run + Block

Hairy scary: (back a couple of steps) Run, Run, Block, Run, Block Stage Fatality: D, D, D, D, LP Animality: (Any old place) Hold Block & do F, F, U, HP, then let go of Block Friendship: (Get right back) Run, Run, Run, Run, Run, U Babality: Run, Run, Run, U Smoke: Into Oblivion: Get right back & do U, U, F, D Open up: (Back at footsweeping distance) Run + Block, D, D, F, U Stage Fatality: F, F, D, LK Animality: (½ screen back) D, F, F, Block Friendship: (½ screen back also) Run, Run, Run, HK Babality: D, D, B, B, HK Sonya: Kissy wissy pink blob: (½ screen back) Hold Run + Block, then enter U, U, B, D and release Run + Block Flaming kiss: Get any old place and chuck in B, F, D, D, Run Stage Fatality: F, F, D, HP Animality: Hold LP then B, F, D, F & let go of LP Friendship: B, F, B, D, Run Babality: D, D, D, F, LK Stryker: Bombs away: (close) D, F, D, F, Block Tazer death: (far back) F, F, F, LK Stage Fatality: Hold Block then press F, U, U, HK & release Block Animality: Run, Run, Run, Block Friendship: (a few steps back) LP, Run, Run, LP

Babality: D, F, F, B, HP

Sub-Zero:

Ice breaker: (close) Block, Block, Run, Block, Run Nasty statue: (jump back) B, B, D, B, Run Stage Fatality: B, D, F, F, HK Animality: (close) U, F, U, U Friendship: (a few steps back) LK, LK, Run, Run, U Babality: D, D, B, B, HK

# Virtua Cop 2 (Saturn)

• To jump straight to File 4, or stage 4 if you prefer to call it that, keep shooting at the red arrow on the stage selection screen for stage 1. When the time runs out, you'll start on the last level. Quick and easy!

• To get more options, finish the game on something harder than easy. You can get a big head mode once you've racked up 58 plays.

• To get all the extra options the easy way, have your Virtua Gun in the 1st controller socket and a regular pad in the 2nd one. Use the control pad at the title screen to do the following button presses: Up, Down, Up, Down, A, X, B, Y, C, Z.

• To change the way the enemies appear, you need to get to the extra OPTIONS PLUS menu. On EXIT, hold down and press Start. (It should jump to the arrows I think.) Quit from there and you should be back at the title screen. Then on ARCADE, press Start on the gun while holding Right Shift on the control pad.

• To choose a different cop, hold down X, Y or Z when choosing the stage you want to begin on. X

will give you Rage, Y gives you Smarty and Z gives you Janet.

# Virtua Fighter 2 (Saturn)

• To play as Dural, press Down, Up, Right, Left + A on the character selection screen.

• For the gold version of Dural, press Down, Up, Left, Right + A.

 $\cdot$  For a slow motion replay, press A + B + C once you win, until the replay starts.

• For older music for Jacky, press Right Shift on control pad 2 and for Sarah, press it on controller 1.

• If you complete the game in Expert mode, you can then get another options screen, which lets you tweak things further.

• To get your fighter's alternate costume, press Up, when choosing them.

## Virtua Fighter 3 t.b. (Dreamcast)

• You can play an alternate intro song, by pressing Start on both the player 1 and player 2 control pads after the SEGA logo bit. You probably need to hold them down until the introduction starts, but be careful not to actually go to the title screen, or you'll miss it.

• In Training Mode, hold Start and then press A to select a stage with a different background.

• To play as Dural, press Down, Up, Right, Left, Start at the character selection screen. The current character's head should change to Dural's. Press A for the silver version, and Start + A for the gold version.

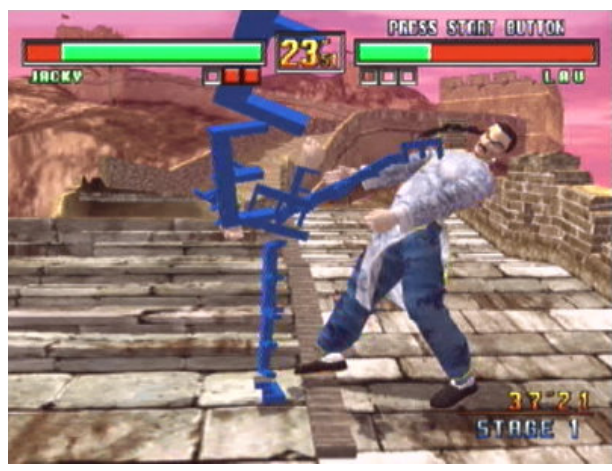

• To play as the alphabet fighter from the name entry dealie, start in the Normal mode, highlight Akira and press Start, then do the same with Lion, followed by Pai and then choose who you really want to fight as, and press A. They'll now take on the form of the alphabet chap. As your health goes down, the letters change from A to Z. Once you're knocked out, it will say END.

• To fight against the alphabet fighter, substitute Lau for Pai in the above cheat.

• If you win with an Excellent in the desert stage with Shun, you may get to see a snowman in the replay.

• As Kage or Jacky, press Down + Punch + Escape + Guard when you get an Excellent win. They'll do a peace sign, and if Kage has his 2nd outfit on, a metal pan may clobber him one on the head.

## Virtua Racing (Saturn)

In the Amazon Falls track, you should find a secret route. When you get to the 2nd hill area from the start line, you should spot a red & grey barrier on the right. (Not far from the Easter Island style rock heads.) It's a bit hard to see, but if you drive through it, you should come to another part of the track. This takes you right through the middle of the circuit, but it's not counted when you drive through it, so you'll have to complete the rest of the lap properly.

*Cheats & passwords compiled by John Kahler. Feel free to extract this information for your own* website, or print it out, but please do not redistribute this PDF file. I'd like it to only be downloaded in *relation to my website.* :-)